RockCluster GTCMC

# Manual RockCluster 6.1.1

Autor: Carlos Alberto Vaz de Morais Júnior.

UFPel, Pelotas, RS

# Sumário

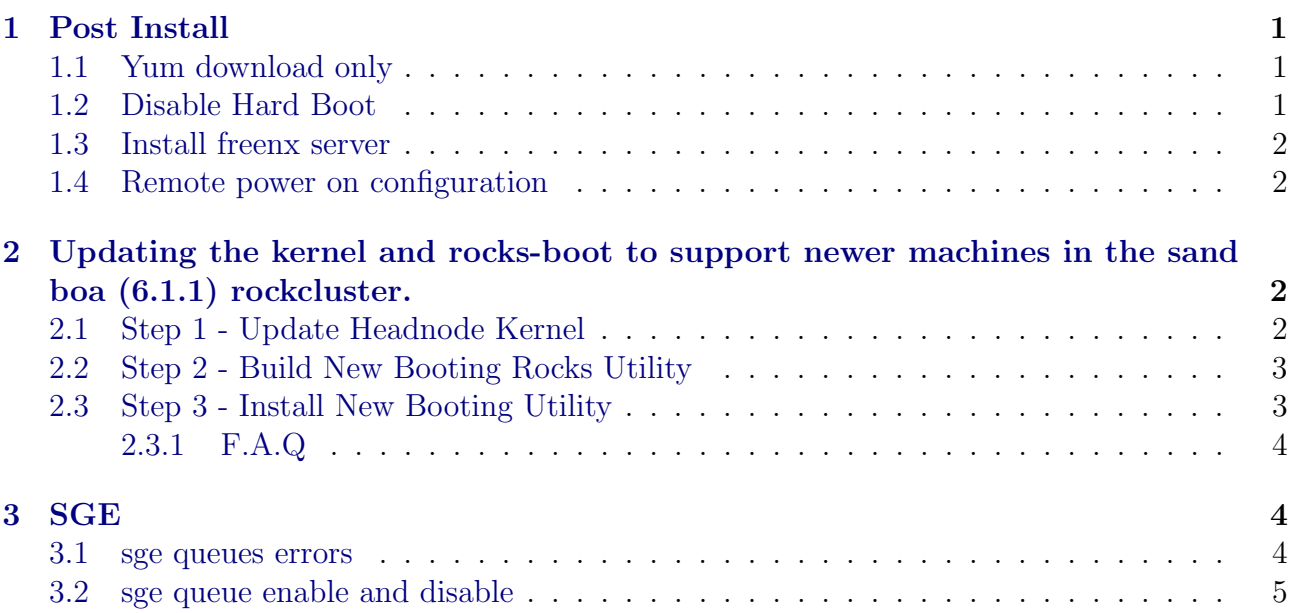

### <span id="page-2-0"></span>1 Post Install

#### <span id="page-2-1"></span>1.1 Yum download only

• Download only package plugin for yum Install the package including "downloadonly" plugin (RHEL6):

# yum install yum-plugin-downloadonly.

Run yum command with"–downloadonly" to only download the package option as follows:

# yum install –downloadonly –downloaddir=<directory> <package>

Confirm the RPM files are available in the specified download directory.

• Yumdownloader

If downloading a installed package, "yumdownloader" is useful.

Install the yum-utils package:

 $#$  yum install yum-utils

Run the command followed by the desired package:

 $\#$  yumdownloader  $\langle$  package $\rangle$ 

#### <span id="page-2-2"></span>1.2 Disable Hard Boot

• Disable the feature that reinstalls compute nodes after a hard reboot

When compute nodes experience a hard reboot (e.g., when the compute node is reset by pushing the power button or after a power failure), they will reformat the root file system and reinstall their base operating environment.

To disable this feature:

Login to the frontend

Create a file that will override the default:

 $#$  cd /export/rocks/install

# cp rocks-dist/arch/build/nodes/auto-kickstart.xml

site-profiles/6.1.1/nodes/replace-auto-kickstart.xml

Where arch is "i386" or "x86\_64".

Edit the file site-profiles/6.1.1/nodes/replace-auto-kickstart.xml

Remove the line:

<package>rocks-boot-auto<package>

Rebuild the distribution:

 $\#$  cd /export/rocks/install

# rocks create distro

Reinstall all your compute nodes.

- An alternative to reinstalling all your compute nodes is to login to each compute node and execute:
	- $\#$ /etc/rc.d/init.d/rocks-grub stop
	- # /sbin/chkconfig –del rocks-grub

#### <span id="page-3-0"></span>1.3 Install freenx server

• Currently there is a version of NX and FreeNX in the CentOS Extras repository for both CentOS 5 and CentOS 6.

nano /etc/yum.repos.d/CentOS-Base.repo

turn on

To install the stable version of NX / FreeNX, issue this command from the server:

[root@server  $\vert \#$  yum install nx freenx

#### <span id="page-3-1"></span>1.4 Remote power on configuration

• Configure remote management chmod a+s /sbin/shutdown (optional and unsafe) ethtool eth0 ethtool -s eth0 wol g echo '/usr/sbin/ethtool -s eth0 wol g'  $>>$  /etc/rc.d/rc.local

# <span id="page-3-2"></span>2 Updating the kernel and rocks-boot to support newer machines in the sand boa (6.1.1) rockcluster.

#### <span id="page-3-3"></span>2.1 Step 1 - Update Headnode Kernel

• Bring the kernel from 2.6.32-431 to kernel 2.6.32-696 (current update) in the head node with:

# yum –enablerepo base upgrade kernel (upgrades kernel on head node)

# cp /var/cache/yum/base/packages/kernel\*.rpm

 $/$ export/rocks/install/contrib/6.1.1/x86\_64/RPMS/

# cp /var/cache/yum/base/packages/dracut\*.rpm

 $/$ export/rocks/install/contrib/6.1.1/x86\_64/RPMS/

 $\#$  cd /export/rocks/install

 $#$  rocks create distro

 $#$  reboot

OBS: list of packages in the export RPM folder

dracut-004\*.rpm

dracut-kernel-004\*.rpm

kernel-2.6.32-\*.el6.x86\_64.rpm

kernel-firmware-2.6.32-\*.el6.noarch.rpm

OBS: See F.A.Q if the copies of the rpm files fail.

Optional: reinstall at least one compute node to verify if it loads correctly with the new kernel.

 $#$  rocks list host

# rocks run host compute "/boot/kickstart/cluster-kickstart"

#### <span id="page-4-0"></span>2.2 Step 2 - Build New Booting Rocks Utility

• Build the kernel to create a new booting Rocks utility on the Head Node. To accomplish this task, get the new kernel from Rocks Git Repo:

https://github.com/rocksclusters-attic/kernel/tree/ROCKS\_6\_1\_1

- seek for clone or download  $\rightarrow$  download zip (zip name: kernel-ROCKS\_6\_1\_1.zip size: 55,3MB)

or download using wget (as described below).

wget https://github.com/rocksclusters-attic/kernel/archive/ROCKS\_6\_1\_1.zip

After the download, follow the steps below:

 $\#\text{ cd}/\text{export}/$ 

 $#$  mkdir src

 $# cd$  src

put the downloaded kernel-ROCKS\_6\_1\_1.zip file in /export/src/ folder and unzip the file with:

unzip ROCKS\_6\_1\_1.zip

the folder kernel-ROCKS\_6\_1\_1 will be created. Now enter in the following folder

# cd /export/src/kernel-ROCKS 6 1 1/src/rocks-boot

 $#$  make rpm (takes a long time: around 20 40 minutes depending the cpu)

#### <span id="page-4-1"></span>2.3 Step 3 - Install New Booting Utility

• Now copy binary RPMs into the directory where the distribution building utility (rocksdist) will find and include them. Then rebuild the Rock Cluster.

 $\#$  cp /export/src/kernel-ROCKS\_6\_1\_1/RPMS/x86\_64/rocks-boot\*

 $/$ export/rocks/install/contrib/6.1.1/x86\_64/RPMS/

 $\#$  cd /export/rocks/install

 $#$  rocks create distro

• Install the newly created initrd.img-6.1.1-x86 64 and its matching kernel vmlinuz-6.1.1x86 64 so the PXE boot node utility will get the new kernel.

 $\#$  cd /export/rocks/install

# rpm -Uvh –force rocks-dist/x86 64/RedHat/RPMS/rocks-boot-6\*.rpm

 $\#$  cp /boot/kickstart/default/initrd.img-6.1.1-x86\_64 /tftpboot/pxelinux/

 $\#$  cp /boot/kickstart/default/vmlinuz-6.1.1-x86\_64 /tftpboot/pxelinux/

• Optional: Reinstall nodes

# rocks run host compute "/boot/kickstart/cluster-kickstart"

#### <span id="page-5-0"></span>2.3.1 F.A.Q

1. Q: Missing anaconda\*tar.gz in step 2.

A: Wrong kernel-ROCKS\*zip file. The correct one already has all necessary files and binaries. Correct size file around 55MB.

See https://github.com/rocksclusters-attic/kernel/tree/ROCKS\_6\_1\_1 for correct file.

2. Q:Error:Package: kernel-2.6.32-\*.el6.x86\_64 (updates) Requires: dracut-kernel  $\geq$  = 004-\*.el6 Installed: dracut-kernel-004-\*.el6.noarch

A: Missing dracut-kernel update in the /export/rocks/install/contrib/6.1/x86 64/RPMS/ folder

reinstall or download (see faq 3) dracut and dracut-kernel rpms, and copy the files to /export/rocks/install/contrib/6.1.1/x86\_64/RPMS/ folder

3. If the system erases the packages after the update:

Sometimes, yum erases the packages after the install. As a result, it is not possible copy the necessary rpm files to the appropriate folder. To fix this problem, follow one of the steps below:

A: 1) Downloadonly plugin for yum Install the package including "downloadonly"plugin:

# yum install yum-plugin-downloadonly Run yum command with --downloadonly"option as follows:

# yum install –downloadonly –downloaddir=<directory> <package> Confirm the RPM files are available in the specified download directory.

Or:

- 2) Yumdownloader
- If downloading a installed package, "yumdownloader"is useful.

Install the yum-utils package:

 $#$  yum install yum-utils Run the command followed by the desired package:

 $#$  yumdownloader  $\langle$  package $\rangle$ 

### <span id="page-5-1"></span>3 SGE

#### <span id="page-5-2"></span>3.1 sge queues errors

- running in specific node qsub -l hostname='compute-0-1' job.sh
- host list:

qconf -sh

- error test list: qstat -f
- reset node errors (in all.q queue): qmod -cq all.q

### <span id="page-6-0"></span>3.2 sge queue enable and disable

 $\bullet\,$ qmod -e all.q@compute-0-3 qmod -d all.q@compute-0-3

# Referências

[1] The primary mode for support for Rocks is through our email discussion list. Docs and Support. Disponível em: <<http://www.rocksclusters.org/docs.html>>. Acesso em: 29 de outubro de 2018.